2023

# **SETP\_Label\_V3 System Developer's Manual**

**DALIAN SERTAG TECHNOLOGY CO., LTD**

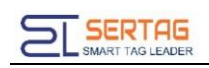

### **Contents**

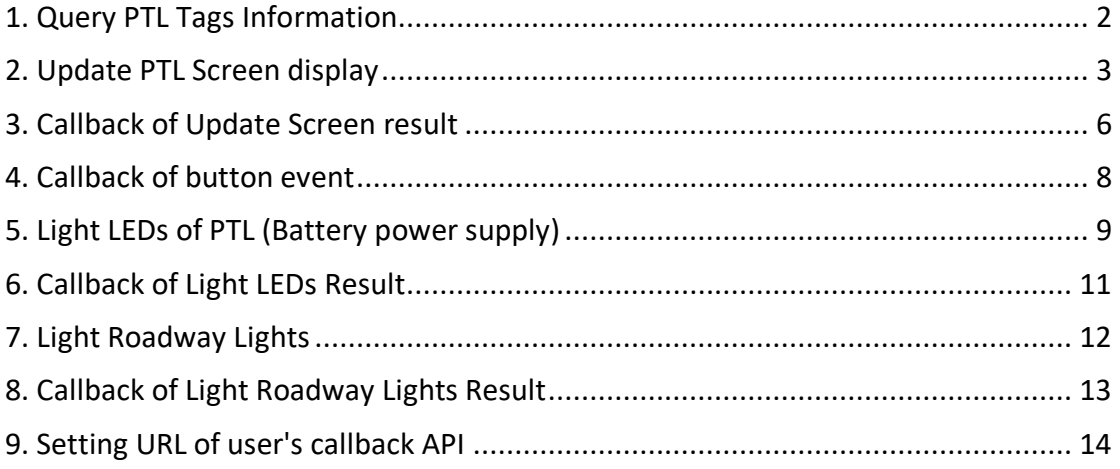

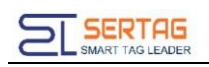

### <span id="page-2-0"></span>**1. Query PTL Tags Information**

#### **Introduction to the API**

Query all PTL tags information

#### **Basic Information**

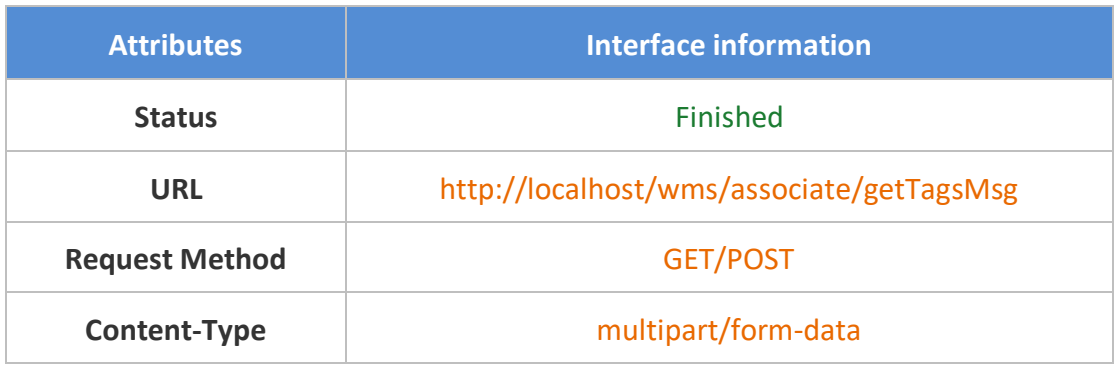

#### **Request parameters**

#### Parameter Description

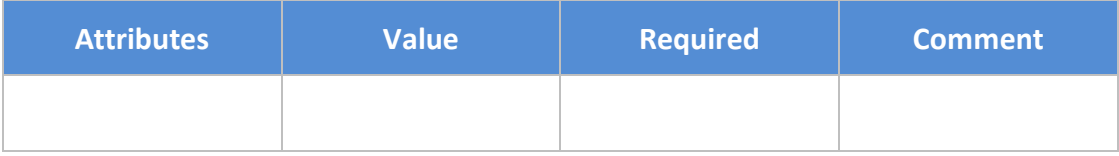

#### Response parameters

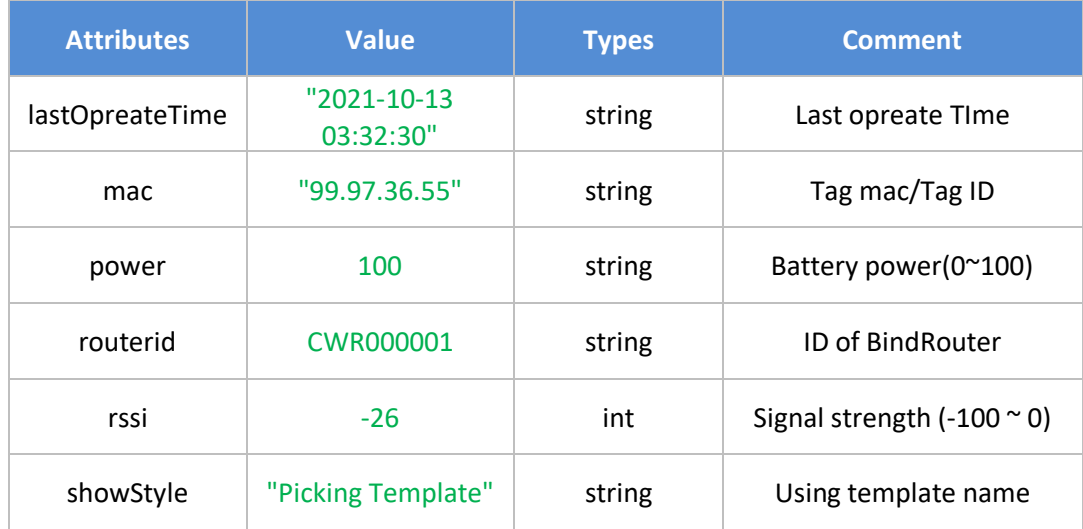

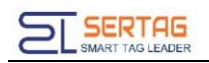

#### Response example

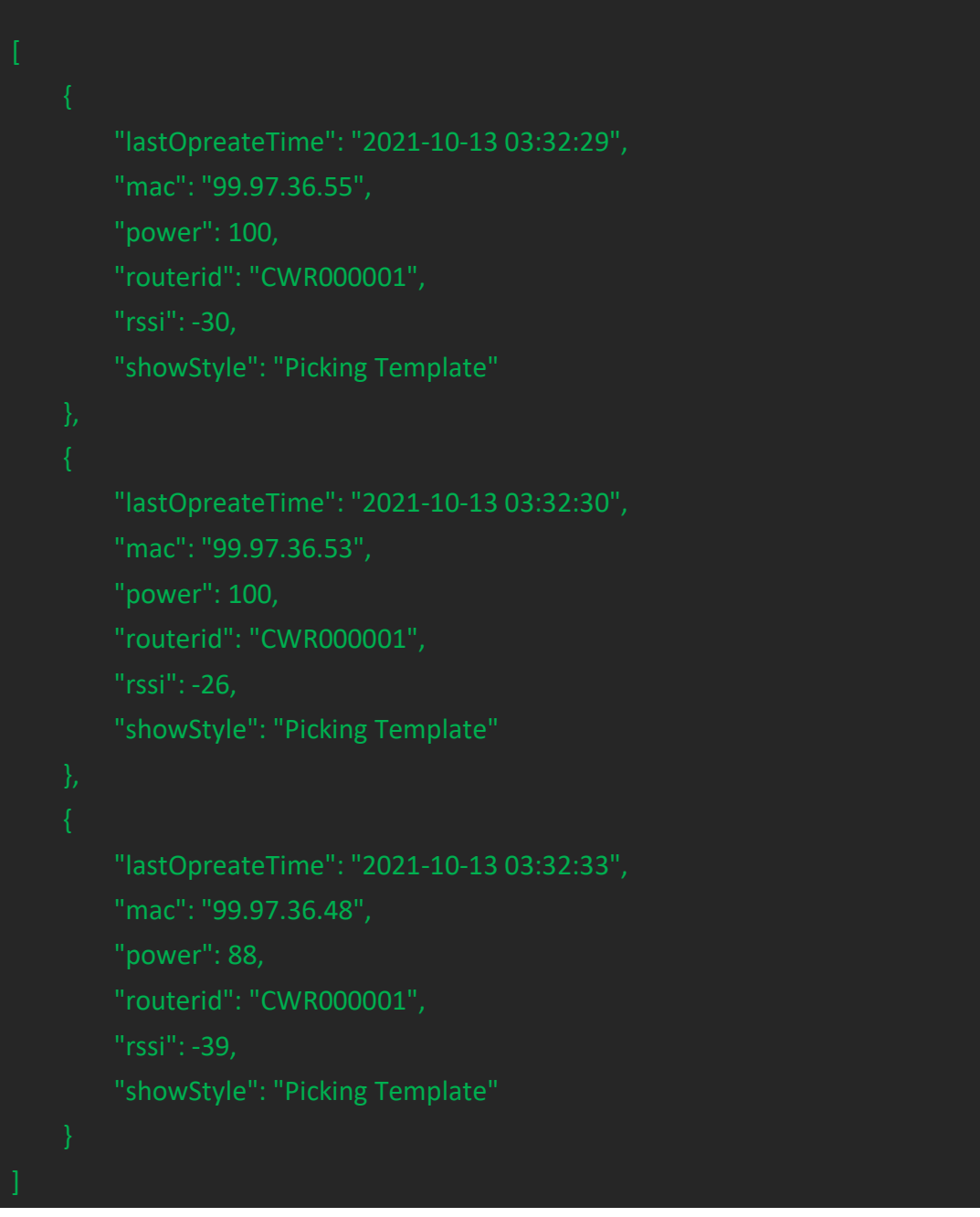

# <span id="page-3-0"></span>**2. Update PTL Screen display**

#### **Introduction to the API**

Update PTL Screen display

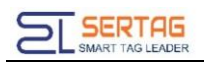

#### **Basic Information**

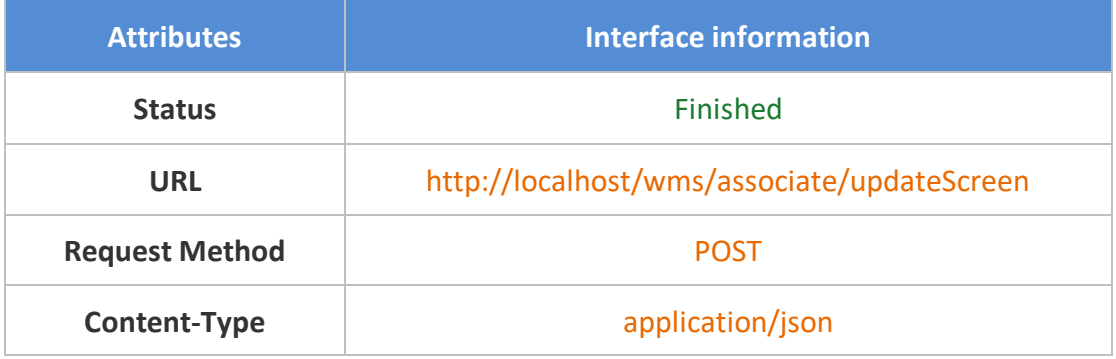

#### **Request parameters**

#### Parameter Description

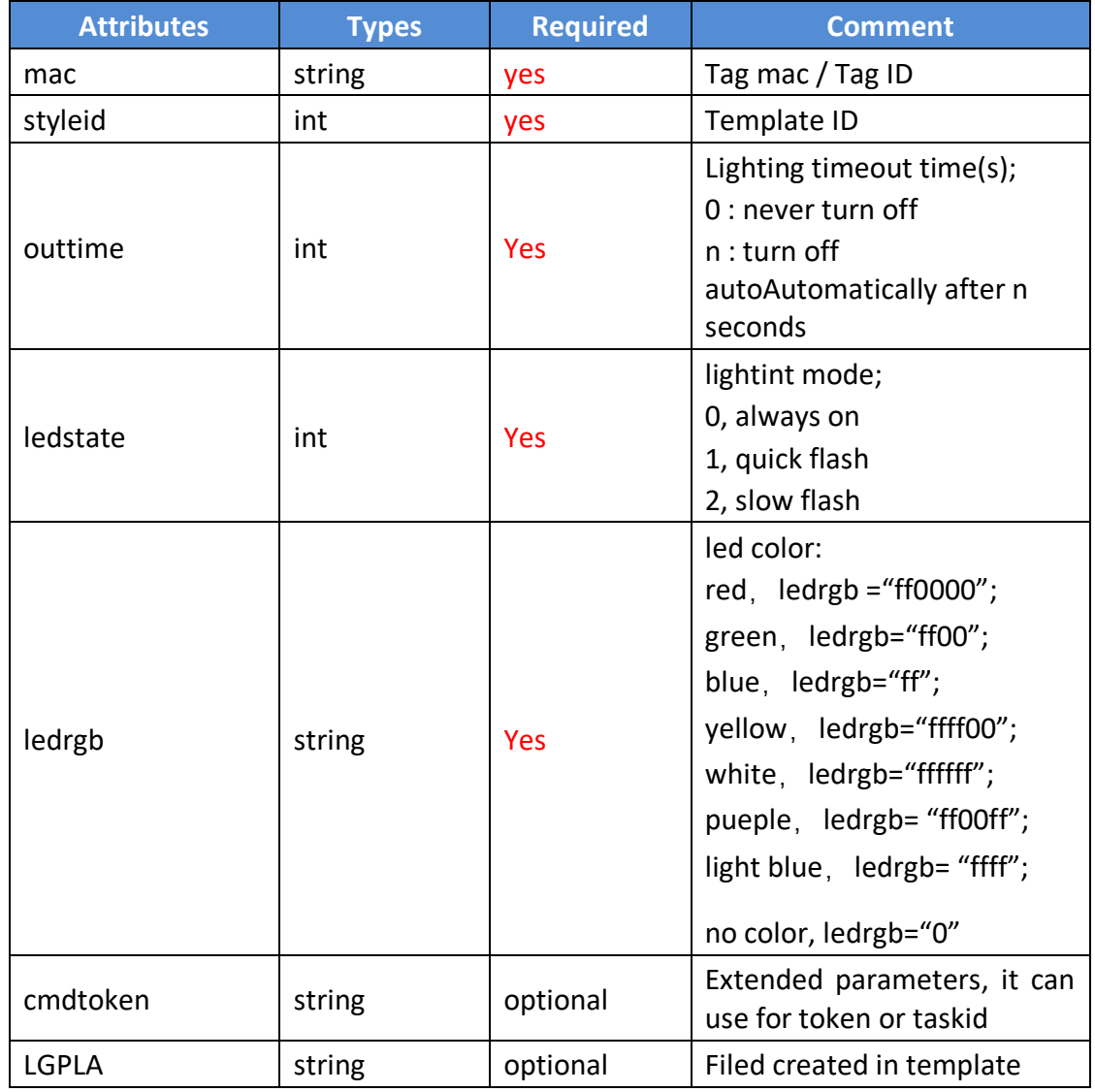

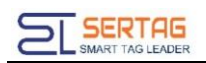

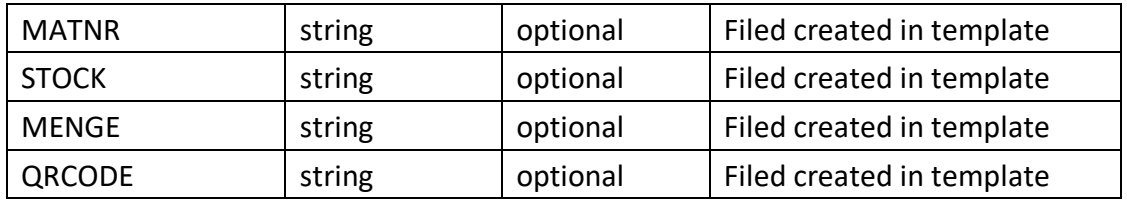

#### Raw example

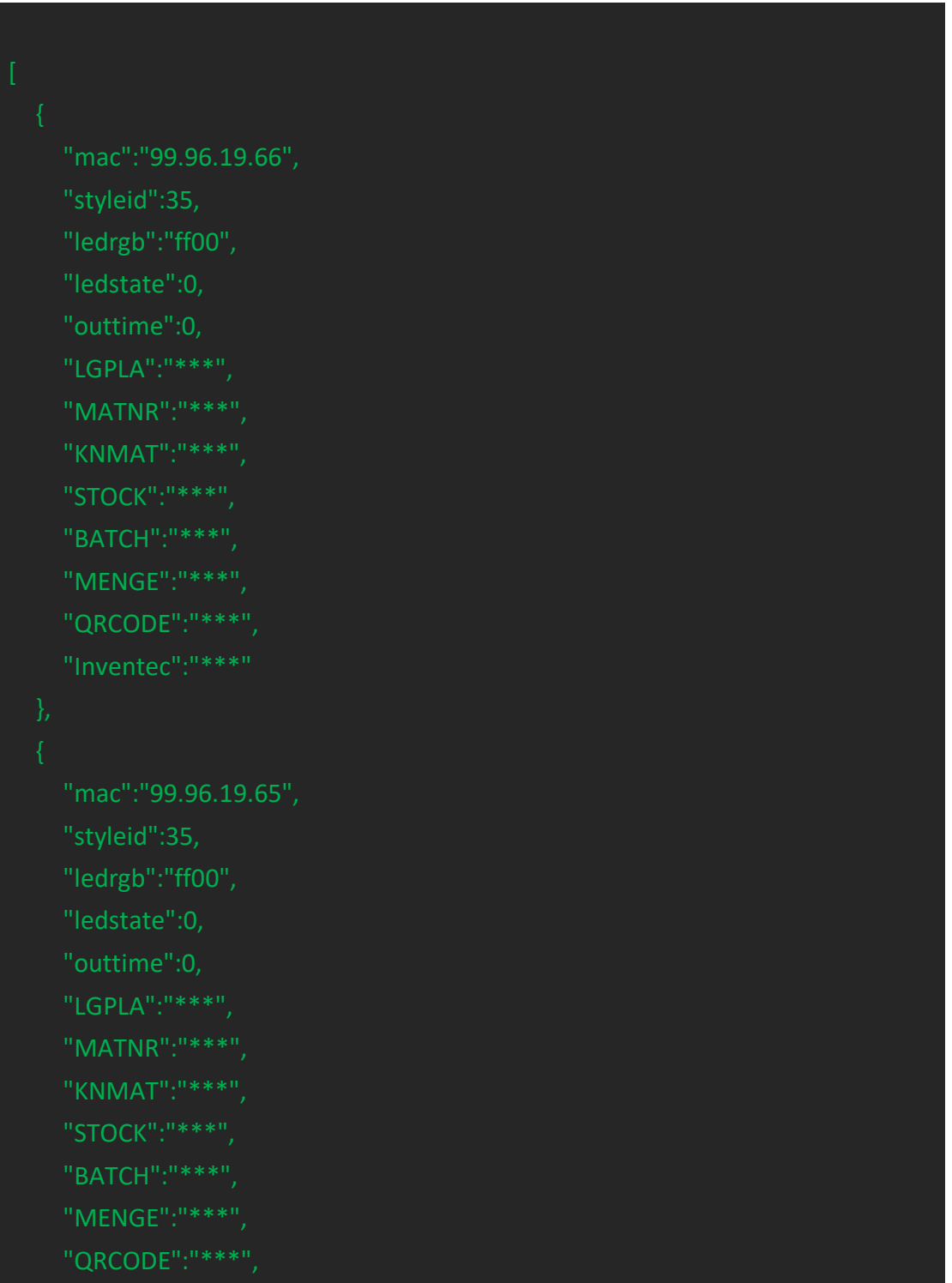

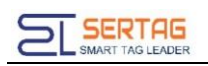

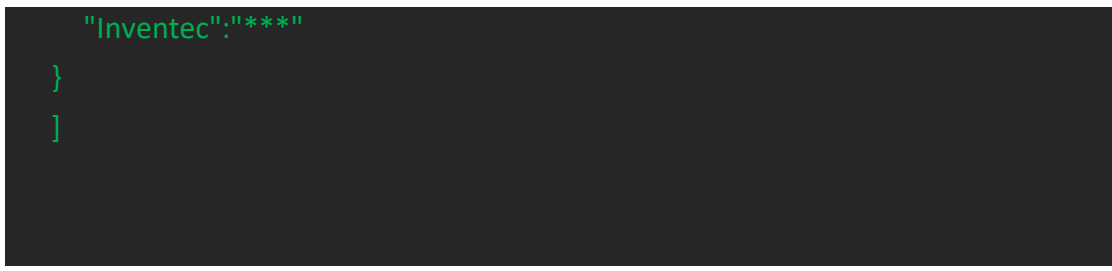

#### Response parameters

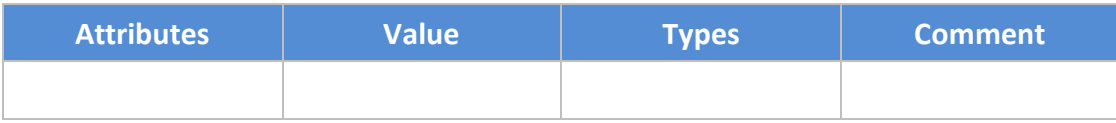

#### Response example

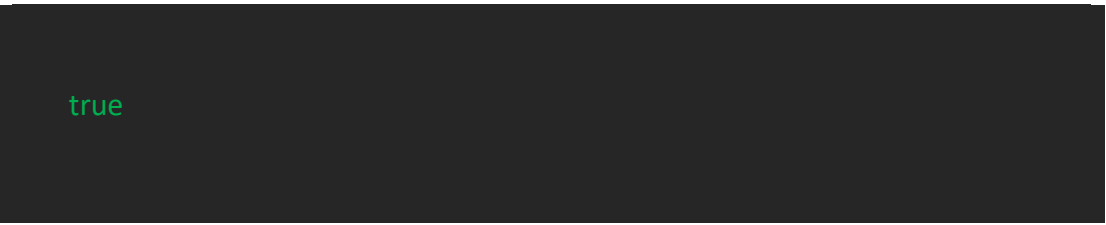

**Note:** The fields parameters are according the according to the template you used. This API does not support lighting Leds of Multi-led PTL(External power supply version) , only refreshing the screen

### <span id="page-6-0"></span>**3. Callback of Update Screen result**

#### **Introduction to the API**:

Notification the update result of PTL

#### **Basic Information**:

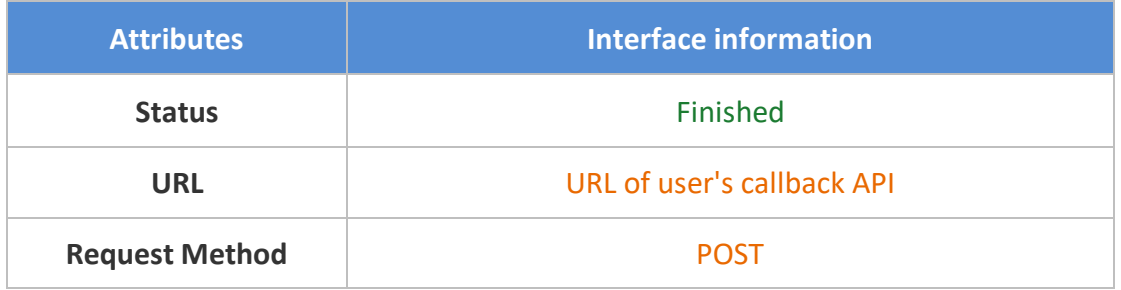

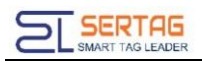

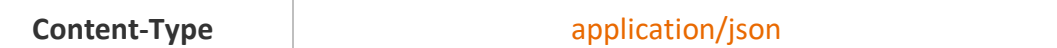

#### **Request parameters**

#### Parameter Description

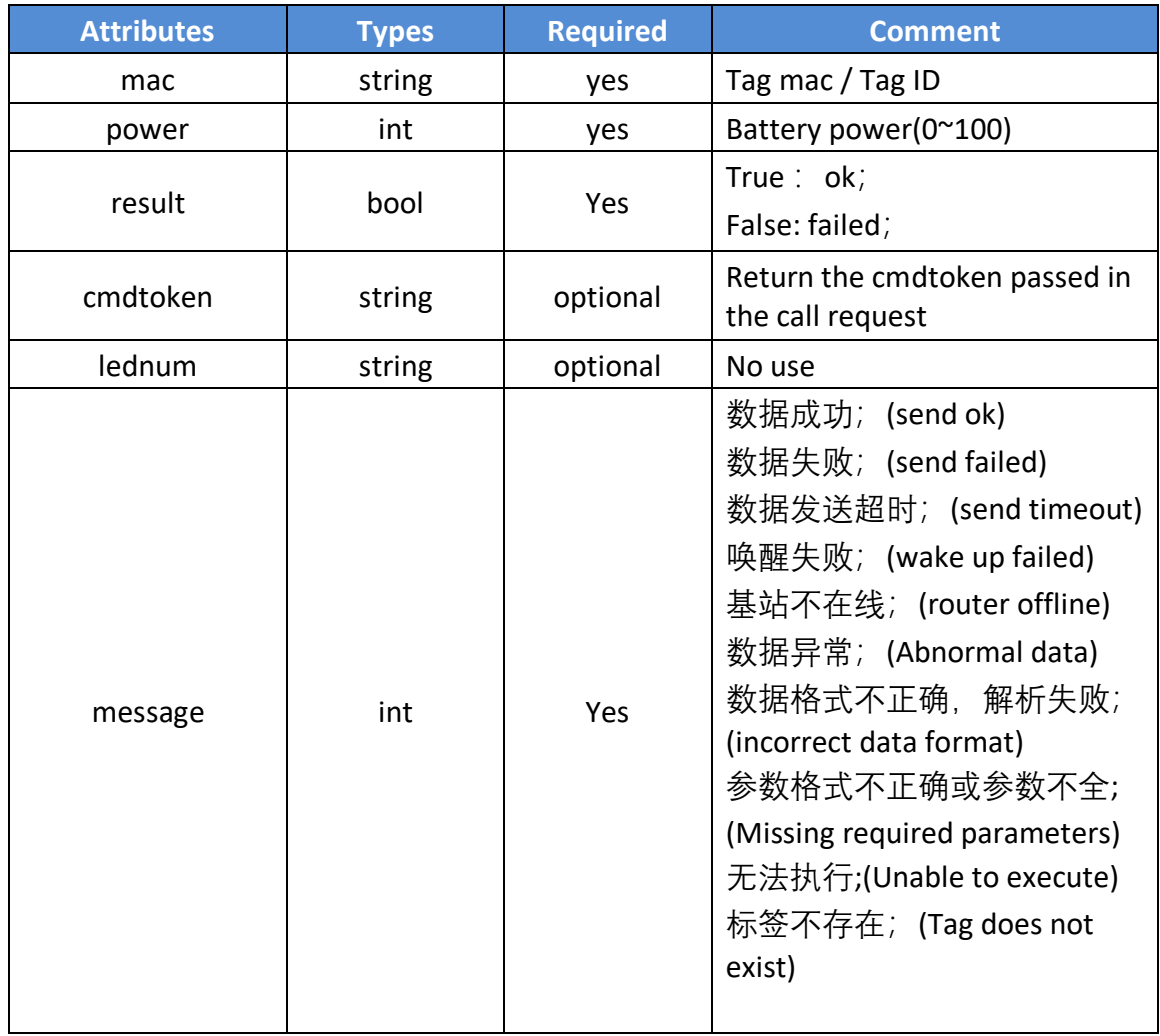

#### **Parameters example**

{"cmdtoken":"1634826092022","lednum":0,"mac":"99.26.99.36","message":" 数 据成功","power":100,"result":true}

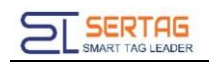

### <span id="page-8-0"></span>**4. Callback of button event**

#### **Introduction to the API**:

Notification of button event.

#### **Basic Information**

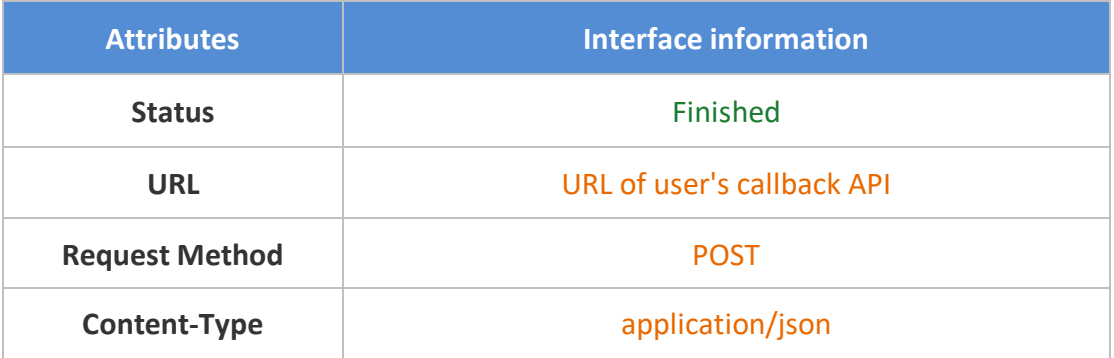

#### **Request parameters**

#### Parameter Description

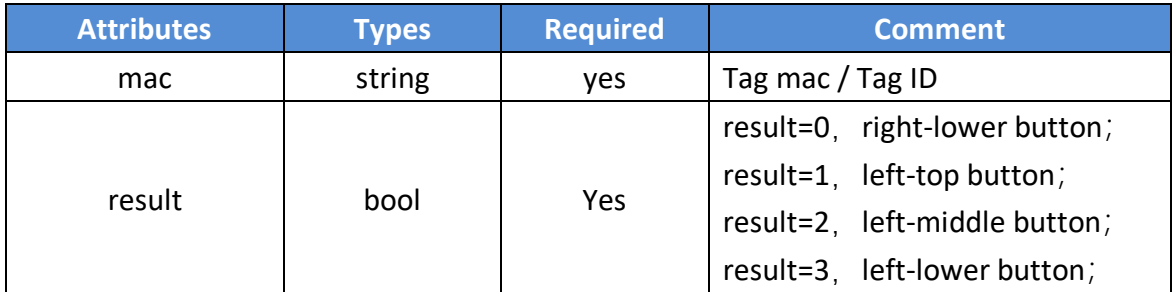

#### **Parameters example**:

Json object

{"mac":"92.91.34.99","result":1}

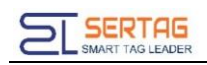

# <span id="page-9-0"></span>**5. Light LEDs of PTL (Battery power supply)**

#### **Introduction to the API**

Query all PTL tags information

#### **Basic Information**:

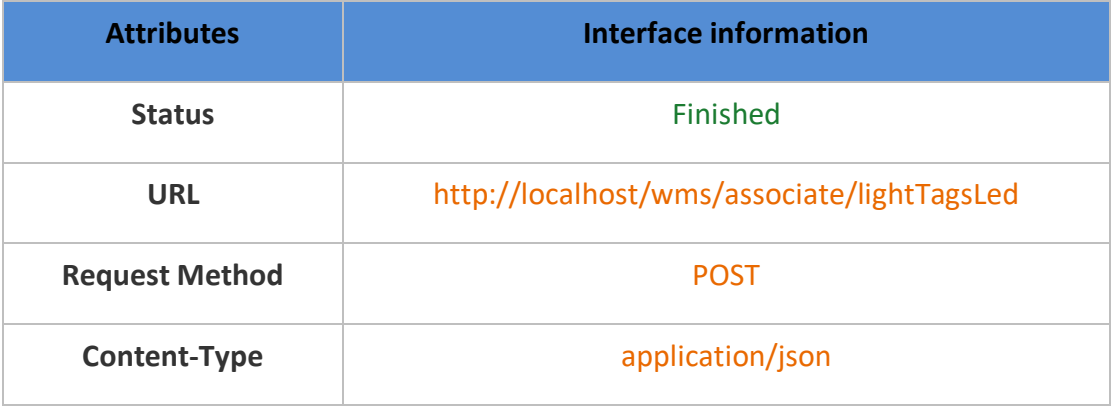

#### **Request parameters**

#### Parameter Description

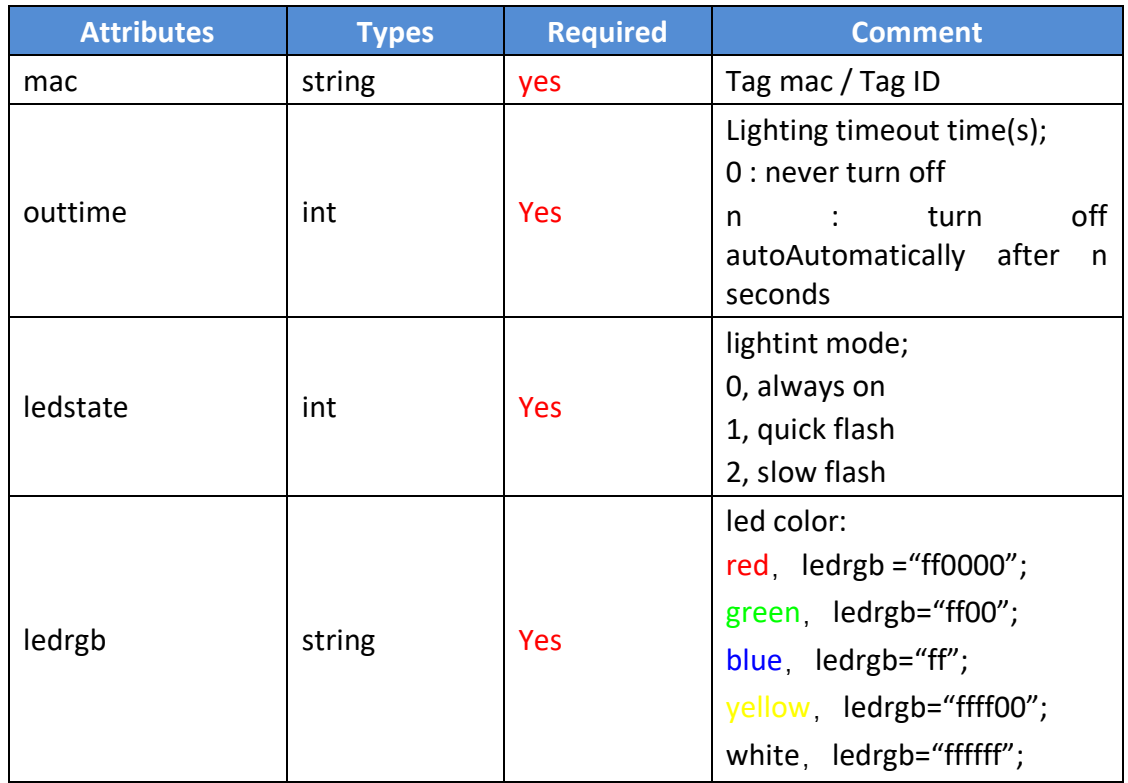

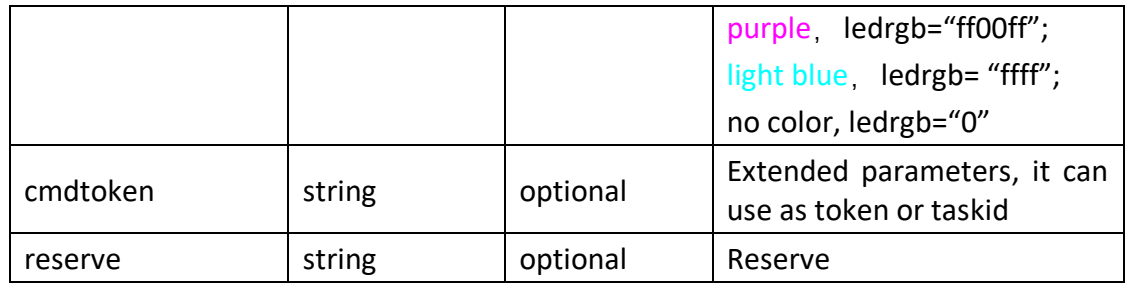

Raw example

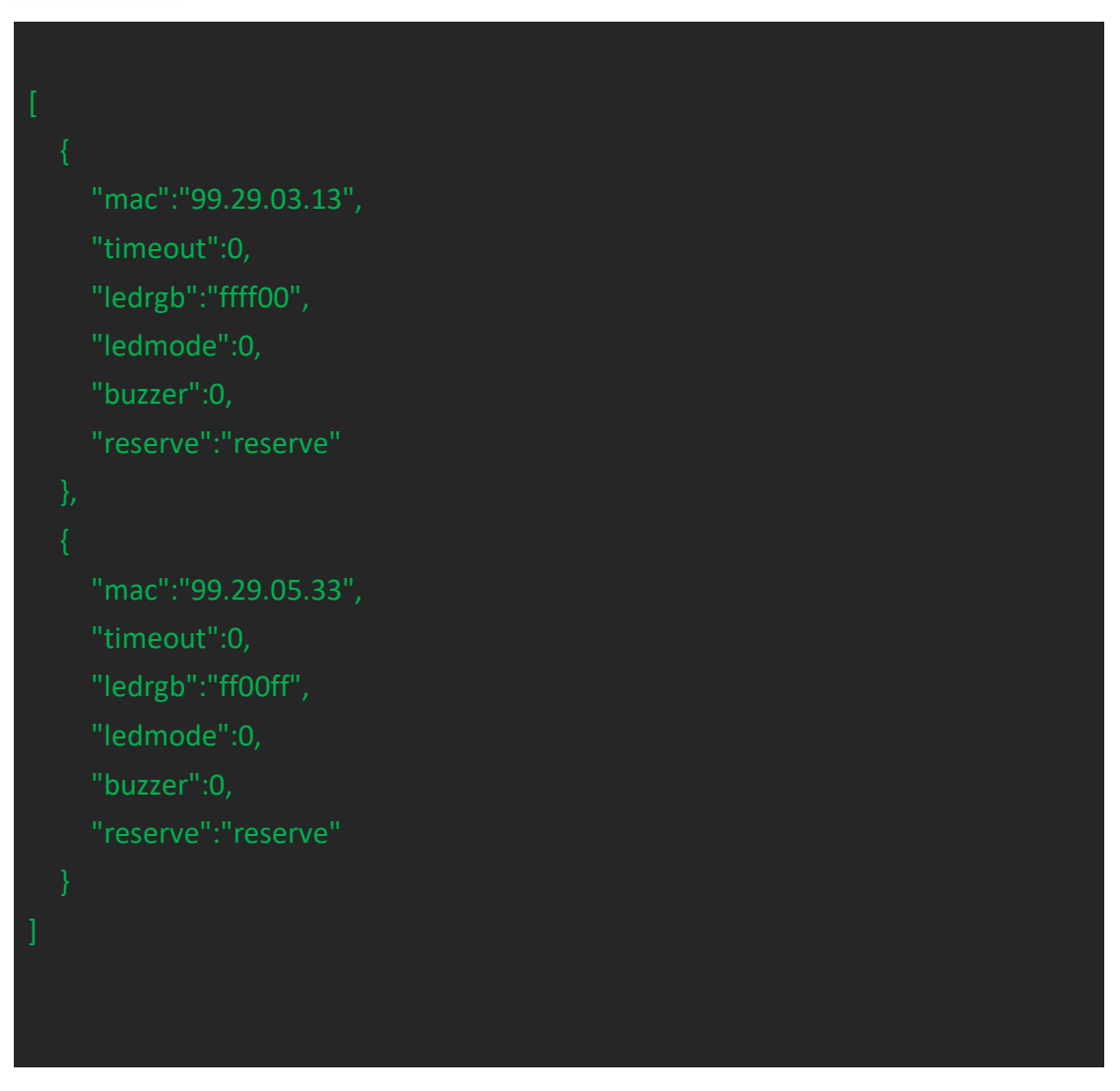

#### Response parameters

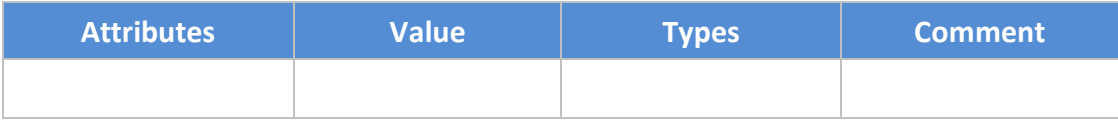

Response example

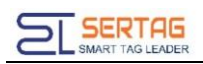

## <span id="page-11-0"></span>**6. Callback of Light LEDs Result**

#### **Introduction to the API**:

Notification the result of Light Leds

#### **Basic Information**

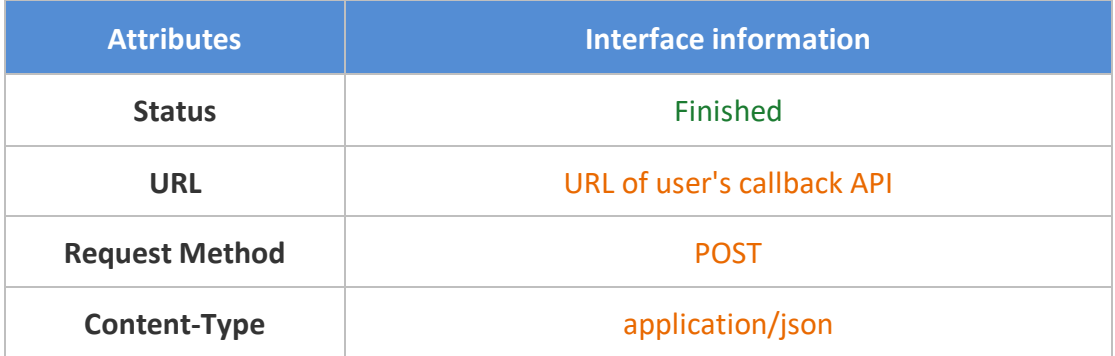

#### **Request parameters**

Parameter Description

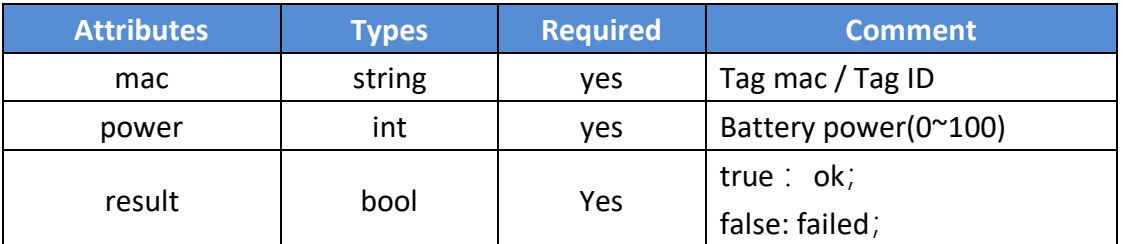

Parameters example:

{"mac":"99.26.39.63","power":100,"result":true}

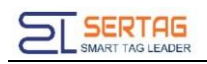

### <span id="page-12-0"></span>**7. Light Roadway Lights**

#### **Introduction to the API:**

Light Roadway Lights all PTL tags information

#### **Basic Information**

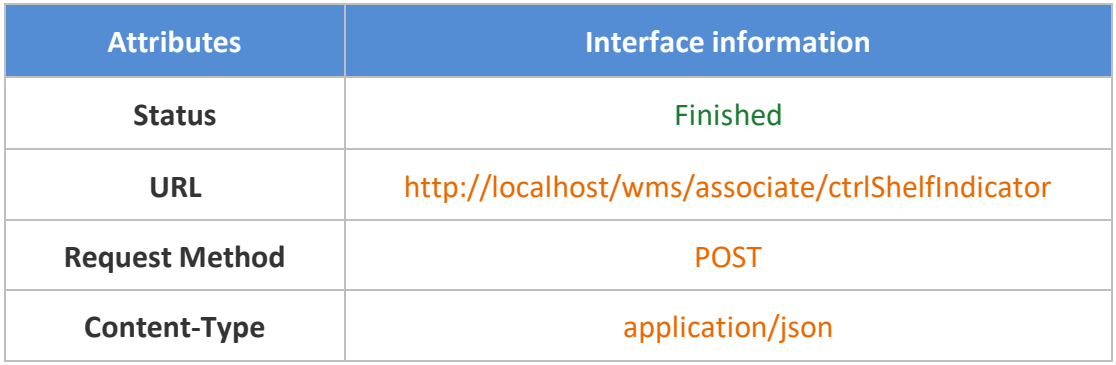

#### **Request parameters**

#### Parameter Description

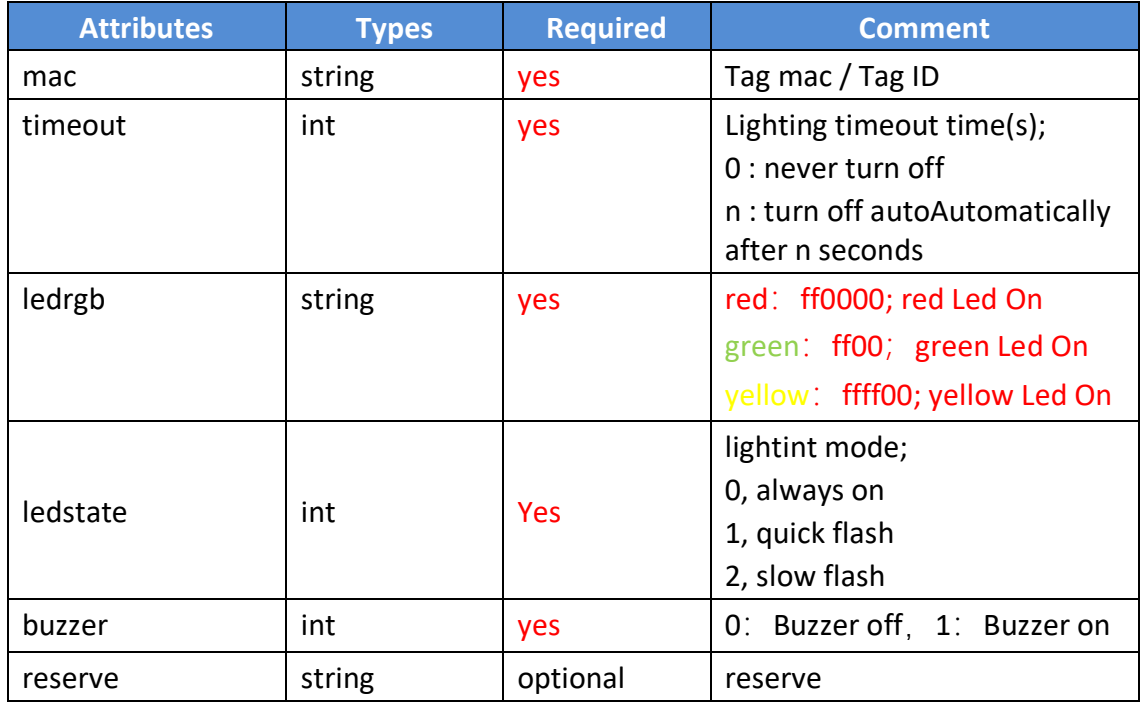

Raw example:

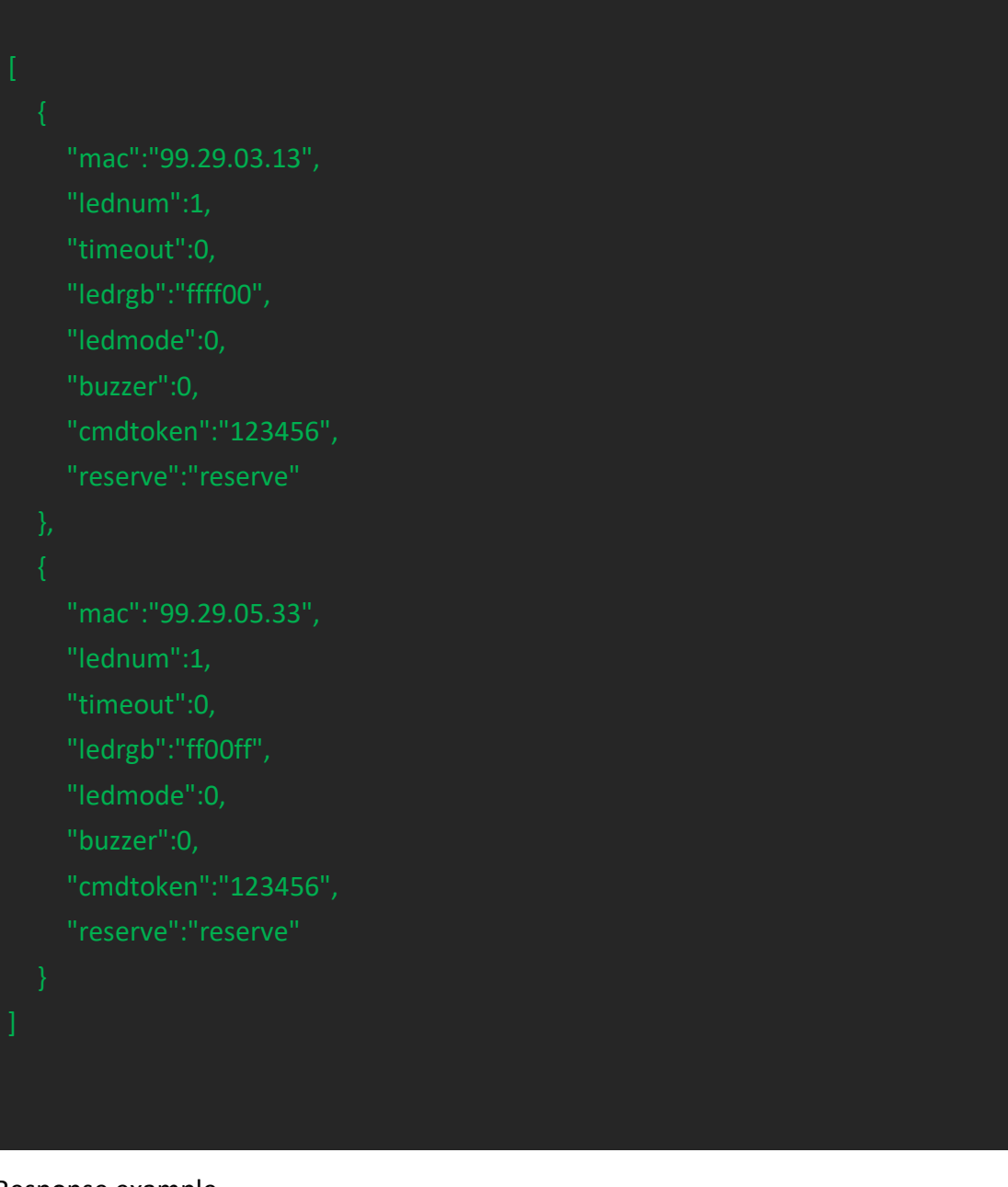

Response example:

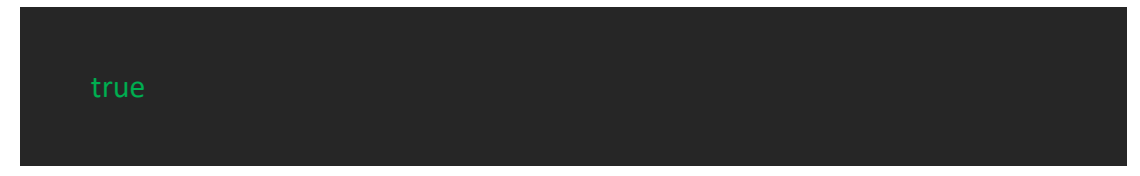

# <span id="page-13-0"></span>**8. Callback of Light Roadway Lights Result**

**Introduction to the API:**

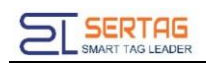

Notification the result of Light Roadway Lights

#### **Basic Information**

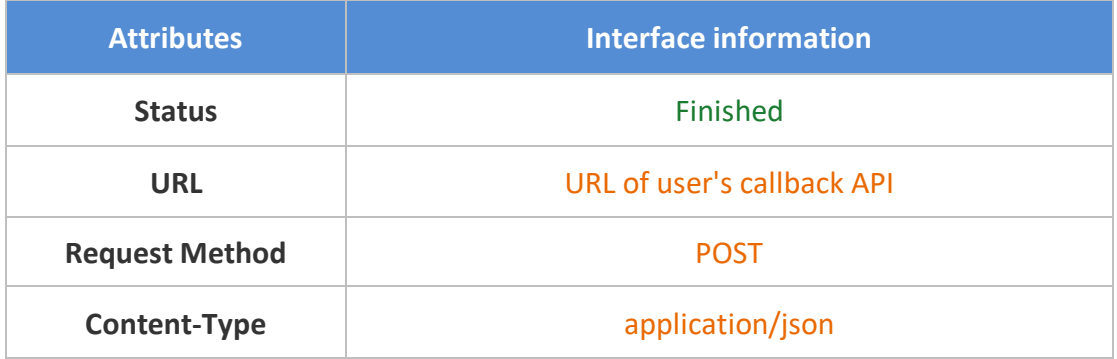

#### **Request parameters**

Parameter Description

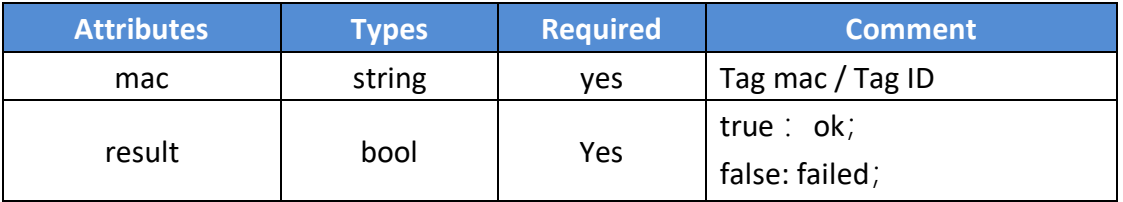

Parameters example

{"mac":"99.26.39.63","result":true}

### <span id="page-14-0"></span>**9. Setting URL of user's callback API**

Login wms system with admin user, go to "System Information"-> "Third-party configuration", you can config the Callback URL here:

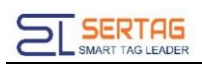

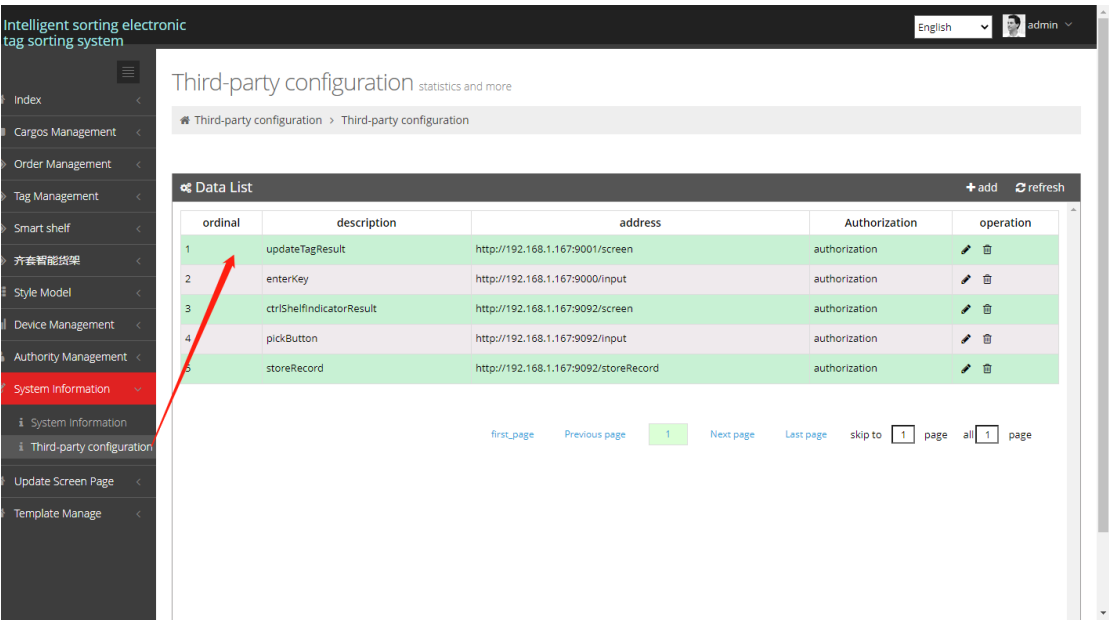

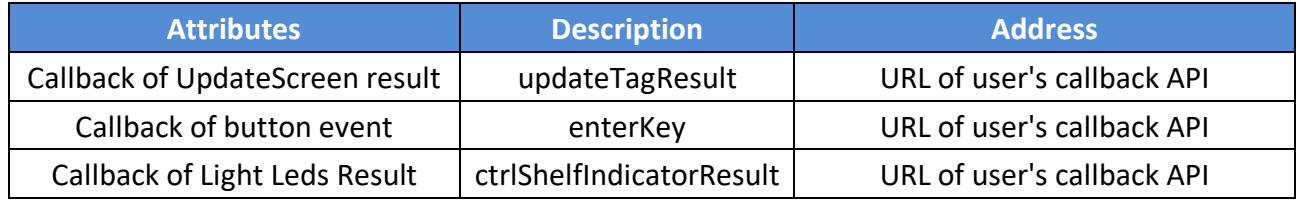